#### Experiencia

### Controlando la tracción de Robi RR 3-06

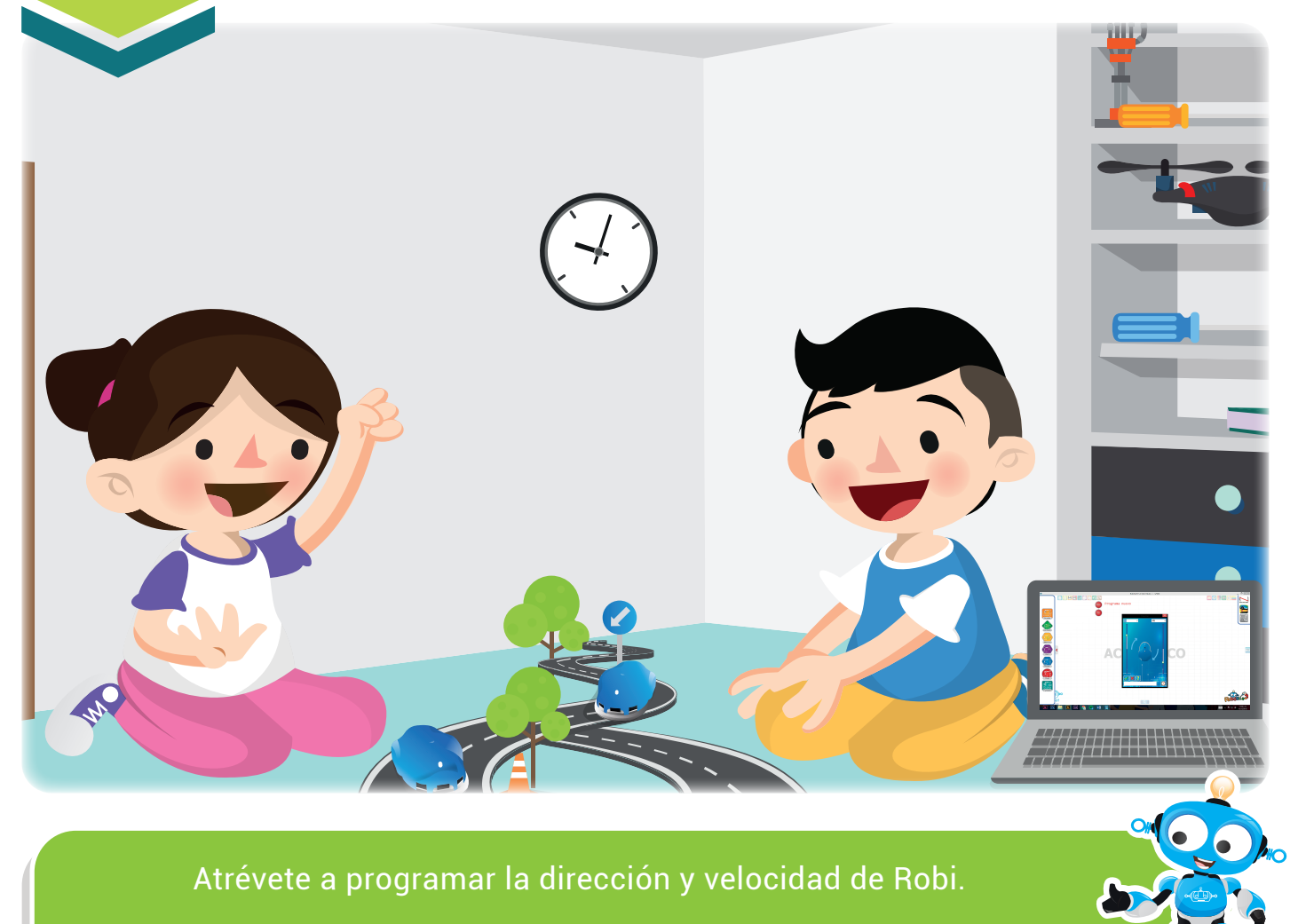

Nuestra meta

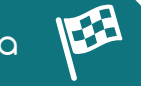

En esta experiencia lograremos controlar los motores de Robi para darle tracción.

¿Cómo lo haremos?

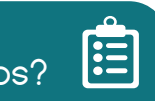

- Un tutorial virtual nos ayudará a recordar la tracción diferencial de Robi.
- Otro tutorial virtual nos mostrará cómo controlar la tracción de Robi.
- En RobiSoft, programaremos y simularemos varias rutinas con la tracción de Robi.
- Realizando actividades y jugando, reforzaremos lo aprendido.  $\left| 4 \right\rangle$

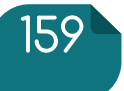

### Experiencia RR 3-06

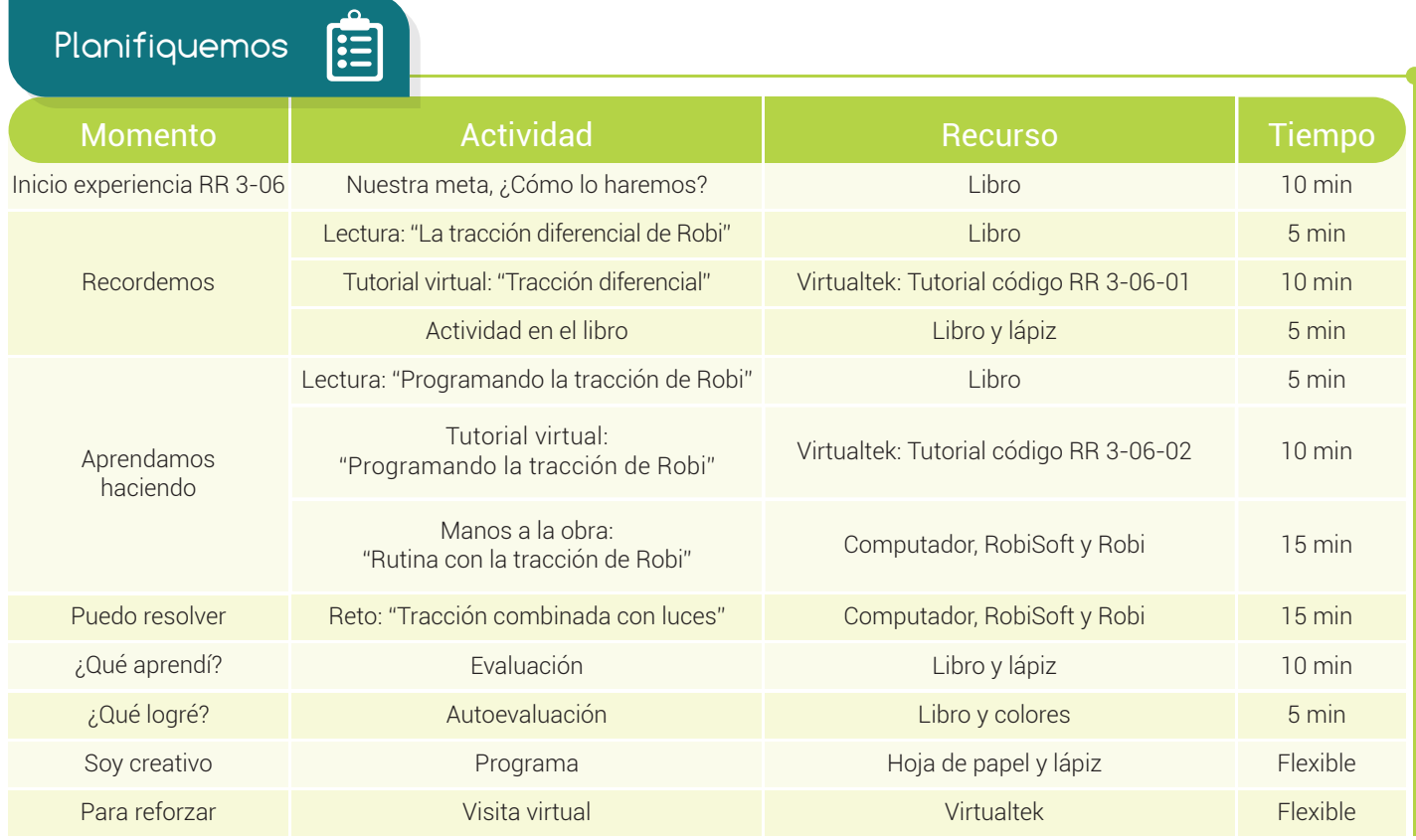

Recordemos

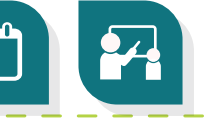

## La tracción diferencial de Robi

Robi cuenta con dos "ruedas tractoras", llamadas así, porque le permiten tener la *tracción* para desplazarse sobre el piso. Las ruedas están ubicadas, una a la derecha y la otra a la izquierda. Cada rueda es accionada de forma independiente por un micro motor de corriente directa con **reducción mecánica**, los cuales se activan por órdenes del microcontrolador o cerebro de Robi.

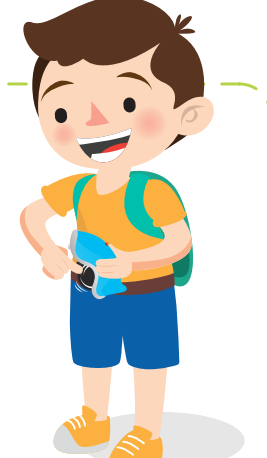

Cuando programamos a Robi, podemos darle las instrucciones para variar la velocidad y el sentido de giro de cada rueda de forma independiente, controlando así la dirección y velocidad del robot.

Esta configuración de tracción es del tipo diferencial ya que la dirección del robot está dada por la diferencia de velocidades entre las dos ruedas tractoras, lo cual se explica muy bien en el tutorial virtual.

Visita el aula virtual y revisa el tutorial "Tracción diferencial" código: RR 3-06-01.

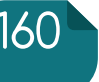

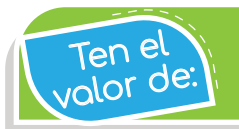

Ser ordenado en todo lo que hagas, así te rendirá más el trabajo.

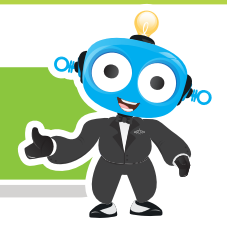

#### Actividad

Escribe en la columna de la derecha, el número correspondiente.

- Rueda tractora.
- Tracción diferencial. 2
- Motor de CD. 3
- Microcontrolador. 4
- Rueda loca.
- $\left(\begin{array}{c} \blacksquare \end{array}\right)$  Es el cerebro de Robi. 4
- ( ) Permite que el robot se desplace pues le da tracción.
- ( ) Tipo de configuración donde la dirección depende de la diferencia de velocidad entre las ruedas.
- ( ) Sirve para dar soporte, puede ser movida en cualquier dirección.
- ( ) Máquina eléctrica que puede ser accionada con baterías.

#### Aprendamos haciendo

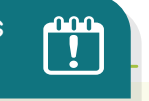

## Programando la tracción de Robi

Para controlar la dirección y desplazamiento de Robi debemos configurar el sentido y la velocidad de cada rueda tractora, para esto, utilizamos la instrucción "tracción" que se encuentra en el menú "Acción" de RobiSoft. En la figura se ve a modo de ejemplo, cómo se programa a Robi para girar en círculos, poniendo la rueda izquierda a girar hacia adelante a máxima velocidad (100) y la derecha hacia atrás, también a máxima velocidad.

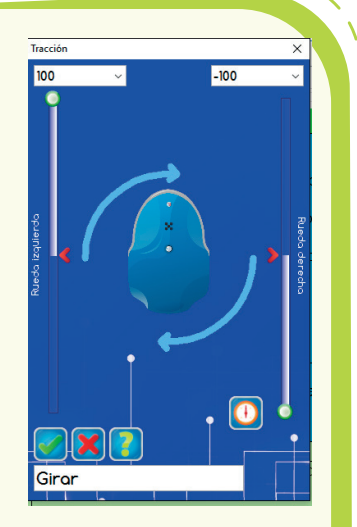

En esta experiencia usaremos esta instrucción para realizar varias rutinas que controlen el desplazamiento de Robi.

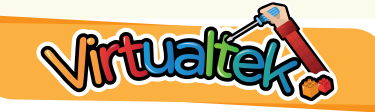

Visita el aula virtual y observa el tutorial "Programando la tracción de Robi" código: RR 3-06-02.

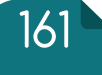

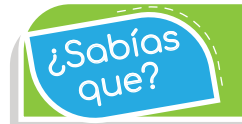

La velocidad máxima de Robi es de 40 centímetros por segundo aproximadamente.

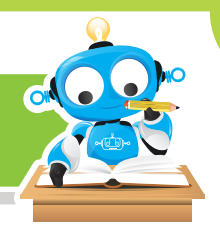

Manos a la obra

### Rutina con la tracción de Robi

Pon en práctica lo aprendido en el tutorial y realiza un **programa** en RobiSoft para que Robi siga la siguiente **trayectoria**:

Primero desplazarse hacia adelante en línea recta durante 3 segundos con velocidad 75%.

Luego girar medianamente hacia la izquierda durante 3 segundos.

Después, dar giros sobre su propio eje por 5 segundos a máxima velocidad.

Parar por dos segundos.

Retroceder por 4 segundos con velocidad de 60%.

Por último continuar hacia atrás pero girando levemente hacia la derecha durante 3 segundos.

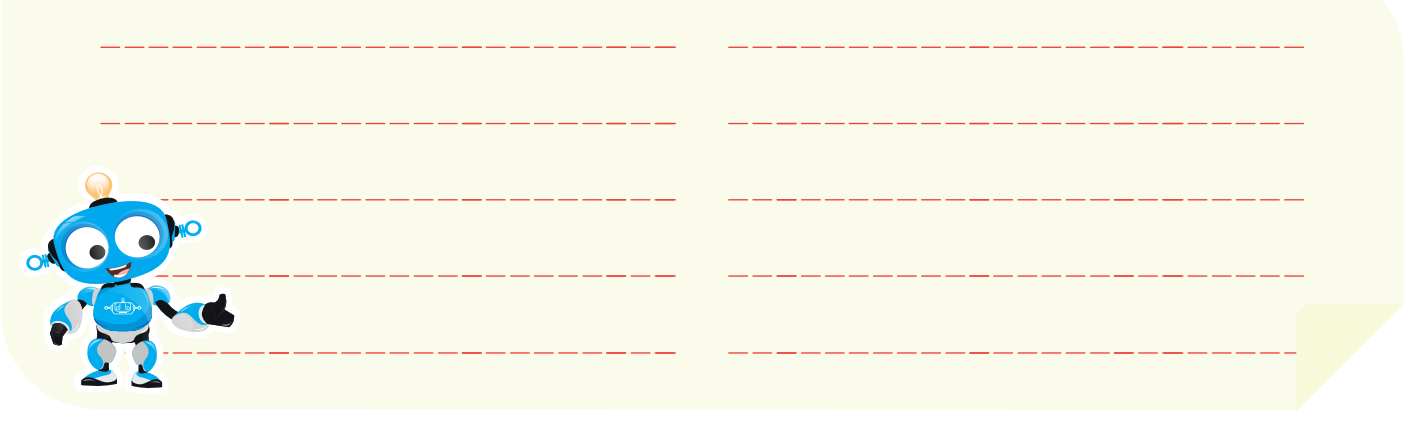

Puedo resolver  $\overline{X}$ 

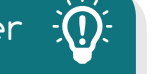

# Reto: tracción combinada con luces

Debes **programar** a Robi para que realice una **trayectoria** con cinco desplazamientos diferentes, los que tú quieras (adelante, atrás, girar a la derecha, a la izquierda, curva hacia atrás, etc.). Además, en cada desplazamiento el robot debe encender las luces de forma diferente. Escoge los tiempos y las **combinaciones necesarias** para que tu rutina sea la más dinámica de todas.

www.dagabot.com and the company of  $162$ 

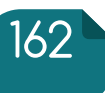

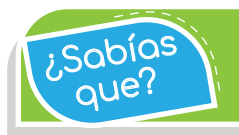

La velocidad de cada rueda puede ir de 0% (detenido) a 100% (máxima velocidad).

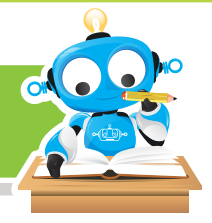

Recuerda seguir el *procedimiento* correcto y de forma ordenada. Realiza el *algoritmo en* seudocódigo y escríbelo aquí. No olvides guardar tu programa.

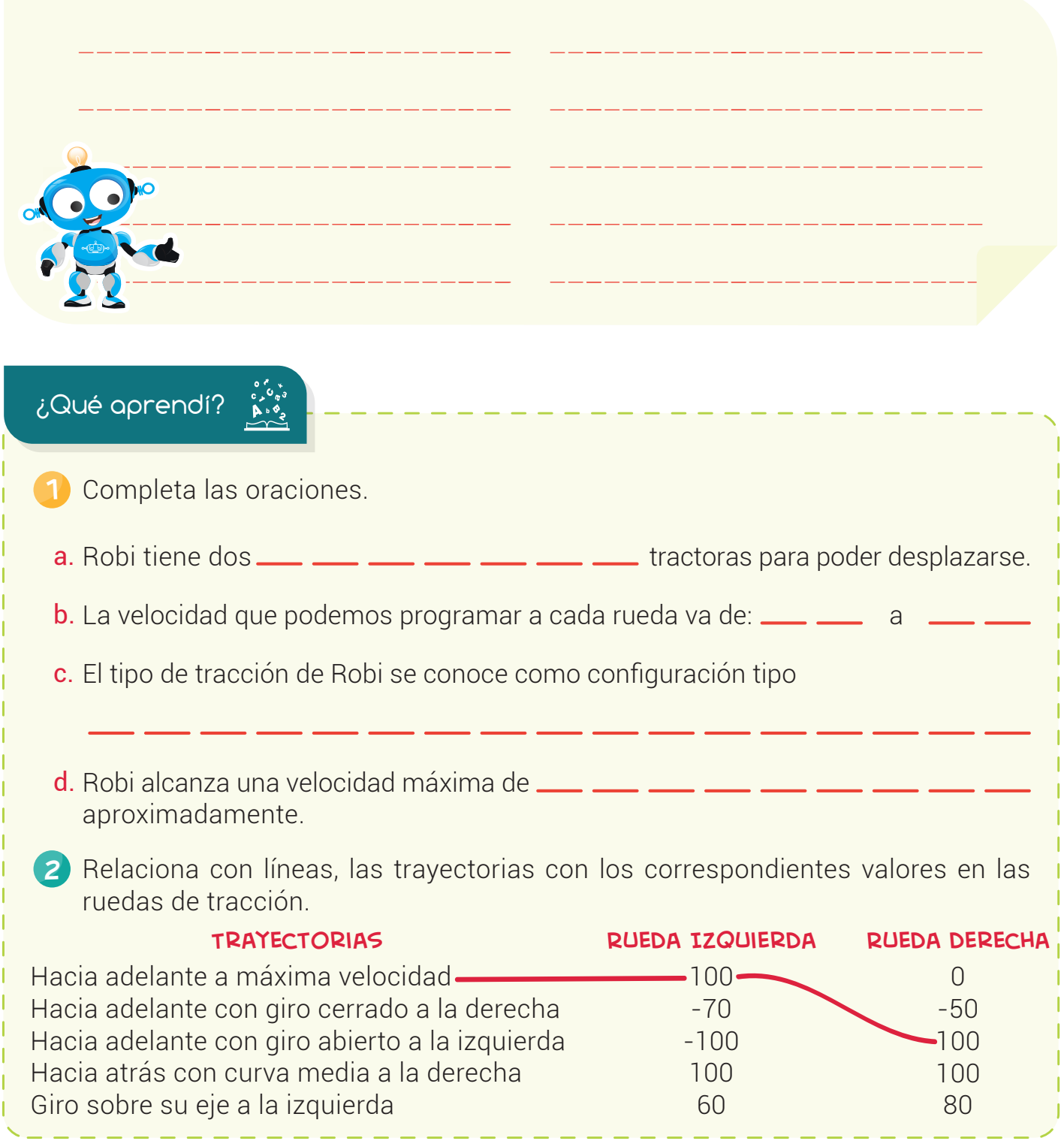

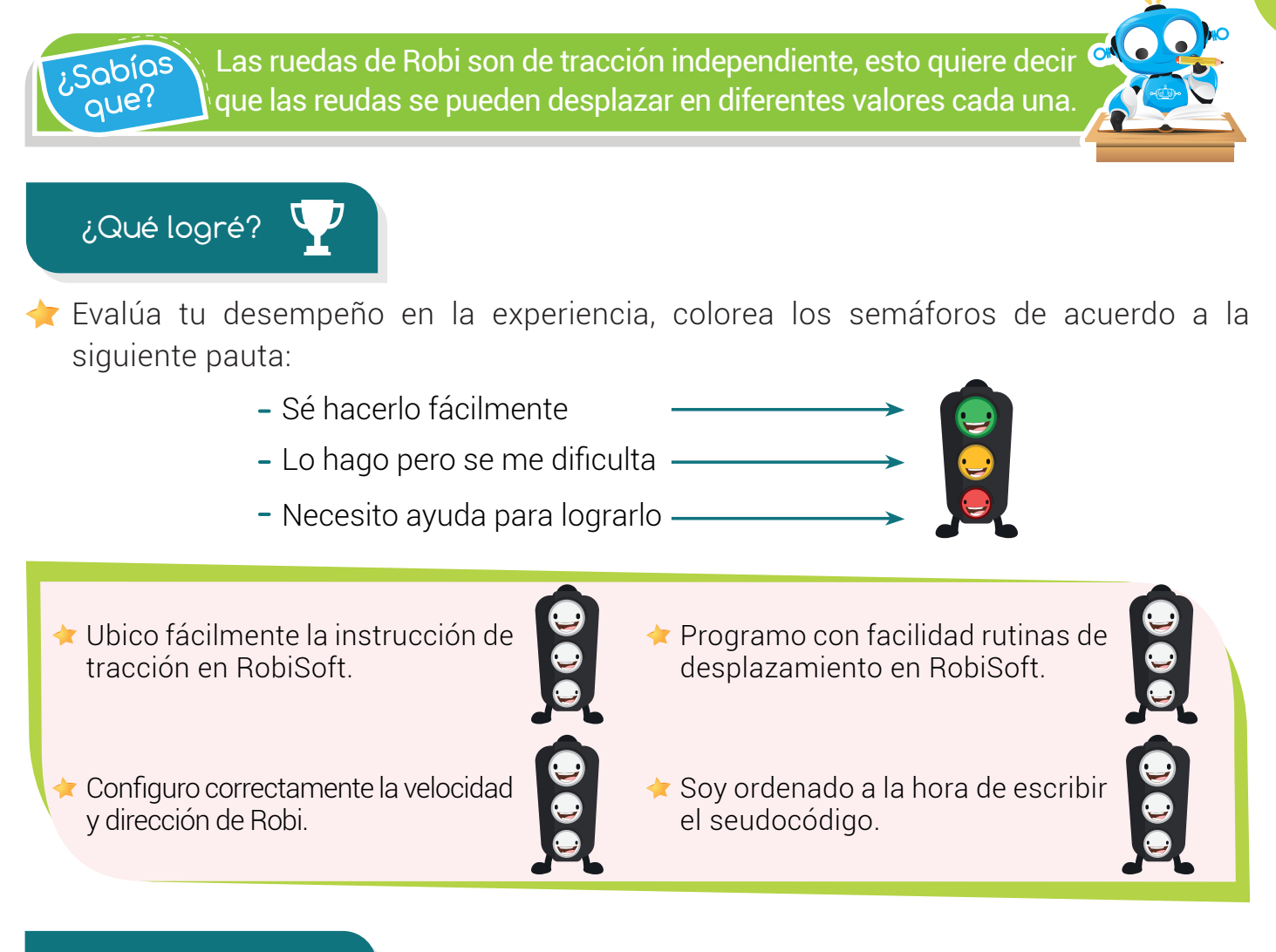

### Soy creativo

Dibuja en un pliego de papel bond tres o cuatro **obstáculos** pequeños y diseña un programa para que robi atraviese el papel esquivando dichos **obstáculos**. Agrégale luces.

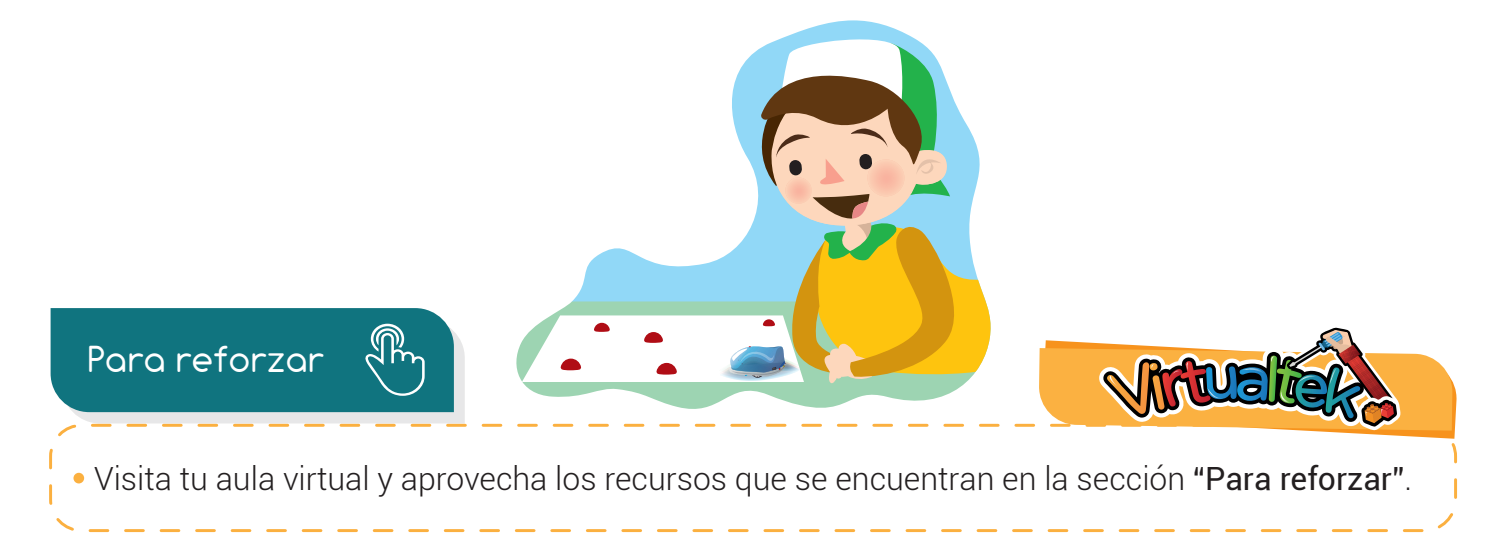

164